## Comment personnaliser votre affiche et votre flyer

**La Direction de la communication du Conseil départemental de Maine-et-Loire met à votre disposition, à compter du 2 novembre prochain, un kit de communication labélisé « Conférence des financeurs ».**

**Vous disposerez d'affiches et de flyers à compléter des renseignements nécessaires à votre communication.**

**Les différents fichiers seront téléchargeables : affiche A3 (Word et PDF) et flyer A5 (Word et PDF) à l'adresse suivante :** maine-et-loire.fr/bien-vieillir-en-anjou

**Cette page Web proposera également une présentation des actions retenues par la Conférence des financeurs avec une recherche par thématiques et territoires.**

- **1.** Vous avez besoin du logiciel Acrobat Reader pour personnaliser l'affiche et le flyer. Si votre poste n'en est pas équipé, téléchargez-le gratuitement ici : https://get.adobe.com/fr/reader/
- **2.** Ouvrez le fichier PDF avec Adobe Reader.
- **3.** Remplissez les différents champs en suivant les indications des infobulles. Merci de ne pas modifier les polices et couleurs paramétrées pour ces documents.

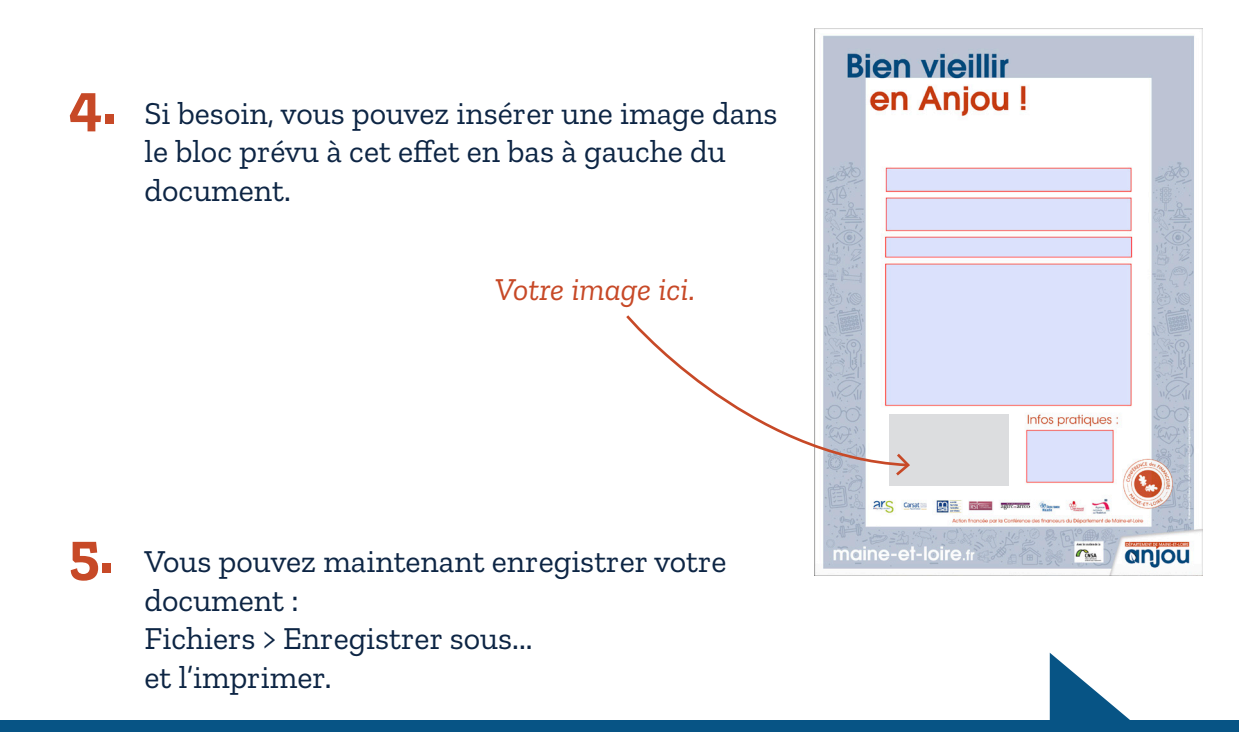

maine-et-loire fr  $\blacktriangleright$  maine et loire  $\blacktriangleright$  **f** Departement49